# VMware View Solutions and Lessons Learned

*May 24, 2013*

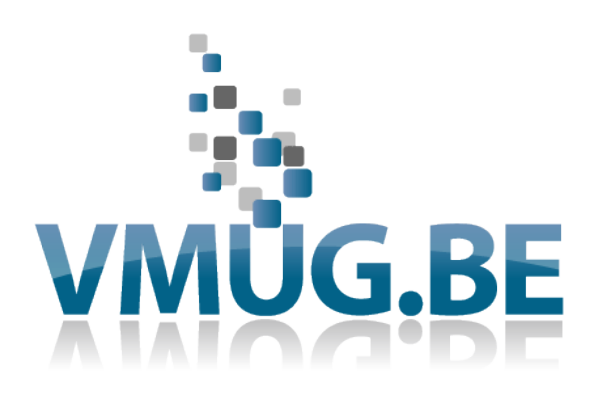

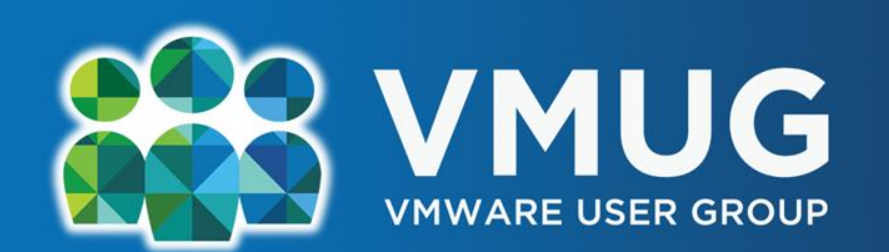

## Miguel J. Rodriguez

Your Link to the VMware Community

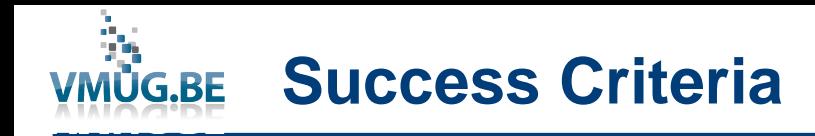

- Skilled versatile team!!!
- Assessments were key
- Inventory applications
- Image is everything
- Assess storage profile
- Profile management
- Linked versus full
- **Floating versus persistent**
- **Networking**
- Zero client or repurpose
- Antivirus strategy
- POC, UAT, planning

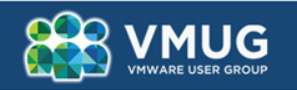

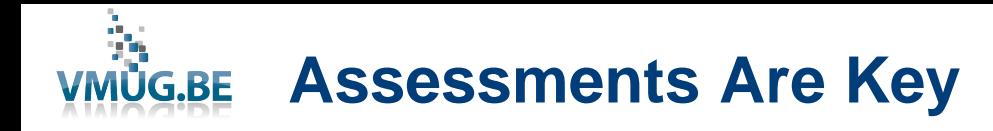

- **Lakeside Software Systrack**
- **Liquidware Labs Stratusphere™ FIT**
- **Workspace Assessment From Quest (Dell)**
	- Users and Applications Analysis
	- **Existing Load Characterization**
	- IOPs average and peak
	- Bandwidth utilization
	- Modeling and capacity planning
	- Output based on hardware and scenarios
	- Choose compute hardware

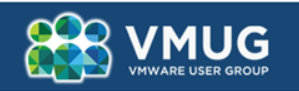

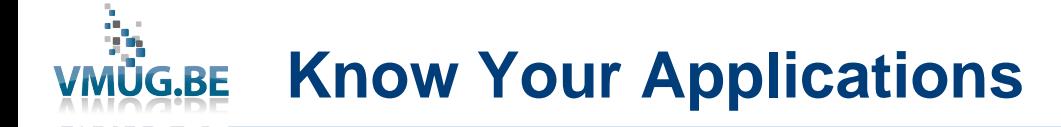

- **Which applications are in use across the use space**
- **List and categorize applications**
- **ThinApp or base image**
- **Determine ThinApp candidates**

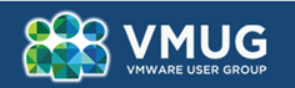

**Profile ManagementVMÜG.BE** 

> **Profile management is key to success, so choose a vDesktop specific solution. Choose wisely and test.**

- **Redirect home drives and user profiles**
- **Microsoft roaming profiles?**
- **AppSense**
- **Unidesk**
- **VMware Persona Manager**
- **Citrix Profile Manager**

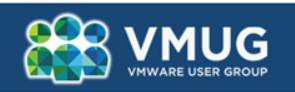

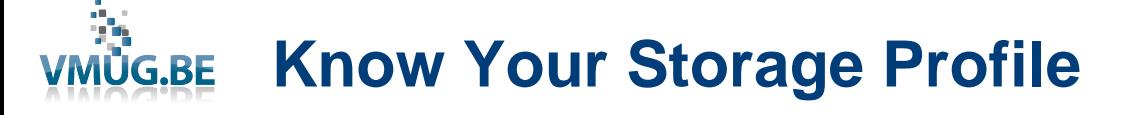

- **Know your IOPs profile**
- **Know your storage IOPs output**
- **Read versus write**
- **Acquire correct storage for solution**
- **CBRC and flashcache solutions**
- **SATA, SAS, or SSD?**
- **Plan for go live day and beyond**

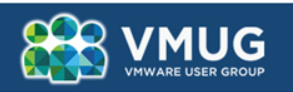

**Full or Linked?**

- **The full clone —A full clone is A 1:1 independent copy of an existing VM template.**
- **The linked clone —a linked clone uses one master VM and then creates a delta disk for each additional VM. The additional VMs have A pointer back to the master VM when they need to talk to their base image**
- **Linked clones are easier to manage, less administrative overhead, consume less disk space, faster provisioning and updating.**

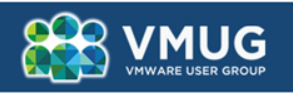

**G.BE** 

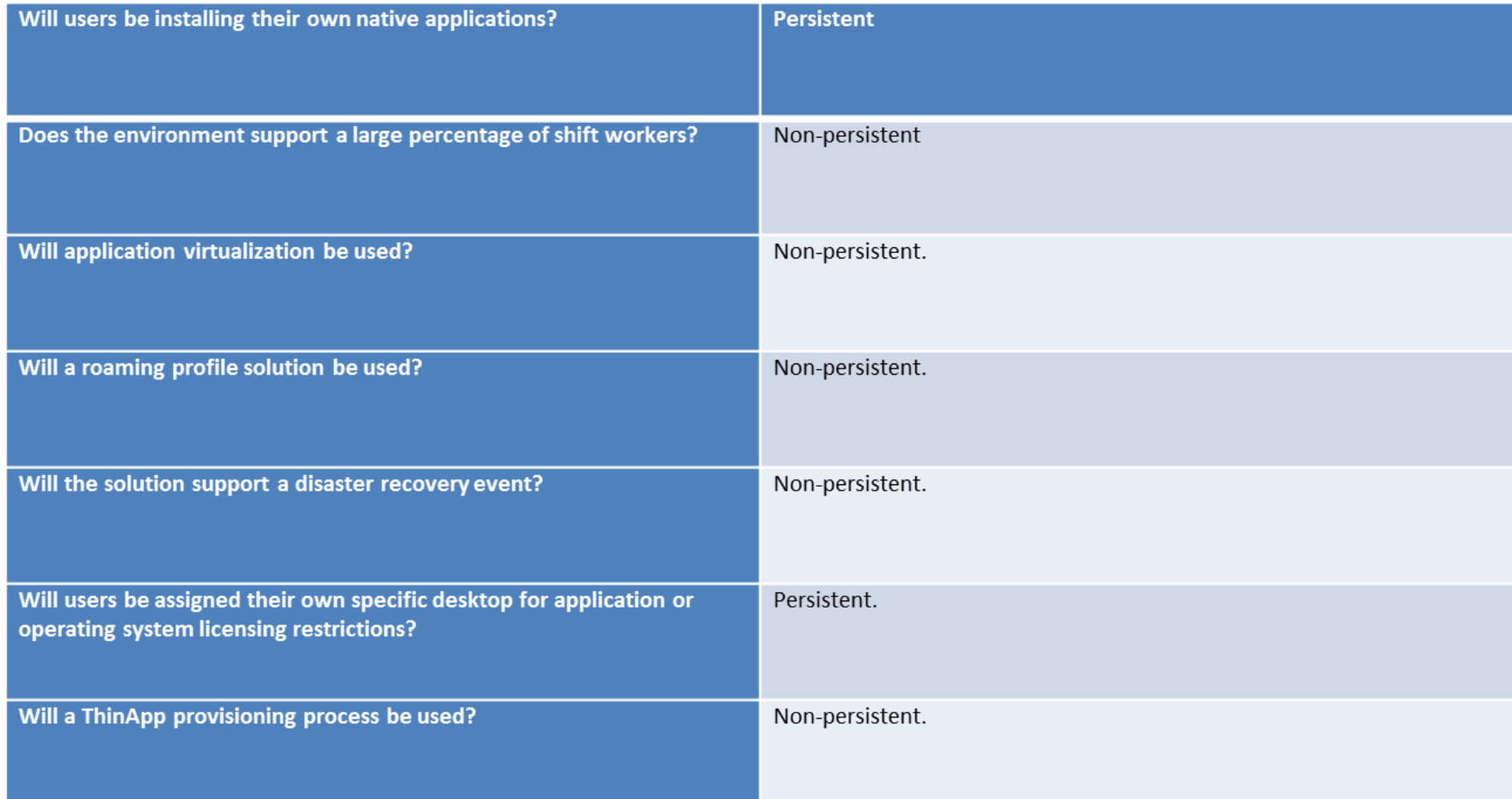

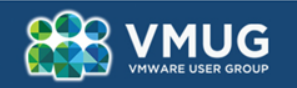

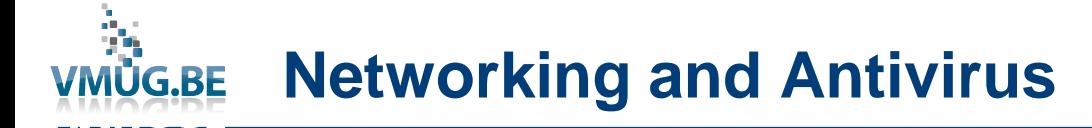

- Standard or Distributed
- Security Server
- Nexus
- vShield
- Antivirus Strategy
- Zero Client or Repurpose

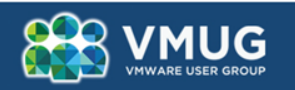

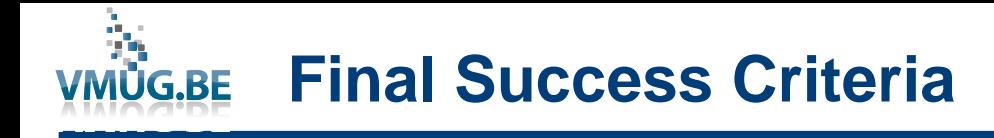

- POC
- User Acceptance Testing (UAT)
- Customer and Sponsor buy in
- Show value, not necessarily ROI

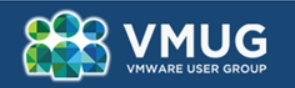

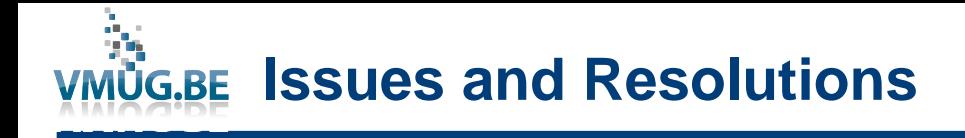

- **Monitor Issues**
- **During the deployment, there were monitor issues, with users experiencing intermittent black screens upon login and during the idle timeouts. The resolutions were to apply the fixes described in the VMware Knowledge Base Articles and add 2 x vCPUs, increase the memory to 3GB and increase the video RAM to 128 on both the parent VM and the desktop pool,**
- **[http://kb.vmware.com/selfservice/microsites/search.do?language=en\\_US&](http://kb.vmware.com/selfservice/microsites/search.do?language=en_US&cmd=displayKC&externalId=1028332) [cmd=displayKC&externalId=1028332](http://kb.vmware.com/selfservice/microsites/search.do?language=en_US&cmd=displayKC&externalId=1028332)**
	- **Verify that the View desktop is using the correct video driver.**
- **This was checked and verified. For more information, see [The PCoIP](http://kb.vmware.com/selfservice/microsites/search.do?cmd=displayKC&docType=kc&docTypeID=DT_KB_1_1&externalId=1029706) [server log reports the error: Error attaching to SVGADevTap, error 4000:](http://kb.vmware.com/selfservice/microsites/search.do?cmd=displayKC&docType=kc&docTypeID=DT_KB_1_1&externalId=1029706)  [EscapeFailed](http://kb.vmware.com/selfservice/microsites/search.do?cmd=displayKC&docType=kc&docTypeID=DT_KB_1_1&externalId=1029706) [\(1029706\)](http://kb.vmware.com/selfservice/microsites/search.do?cmd=displayKC&docType=kc&docTypeID=DT_KB_1_1&externalId=1029706).**

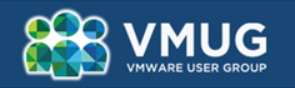

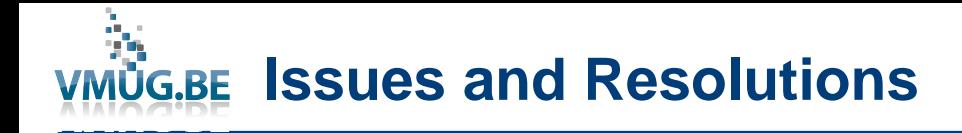

- **Verify that no disclaimers or login banners are being used when PCoIP is the display protocol.**
- **This did not apply. For more information, see Black View Client log in screen when [using PCoIP](http://kb.vmware.com/selfservice/microsites/search.do?cmd=displayKC&docType=kc&docTypeID=DT_KB_1_1&externalId=1016961) [\(1016961\).](http://kb.vmware.com/selfservice/microsites/search.do?cmd=displayKC&docType=kc&docTypeID=DT_KB_1_1&externalId=1016961)**
	- **Verify that you have allocated enough video memory**
- **This was checked and the change applied to the parent image and desktop pool.**
- **Verify that you have allocated enough video memory for the resolutions you plan to present to the clients. For more information, see [Creating View desktops causes the](http://kb.vmware.com/selfservice/microsites/search.do?cmd=displayKC&docType=kc&docTypeID=DT_KB_1_1&externalId=1017380)  [vCenter](http://kb.vmware.com/selfservice/microsites/search.do?cmd=displayKC&docType=kc&docTypeID=DT_KB_1_1&externalId=1017380) [Server error: The operation is not supported on the object \(1017380\).](http://kb.vmware.com/selfservice/microsites/search.do?cmd=displayKC&docType=kc&docTypeID=DT_KB_1_1&externalId=1017380)**

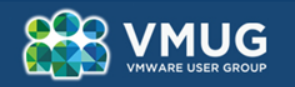

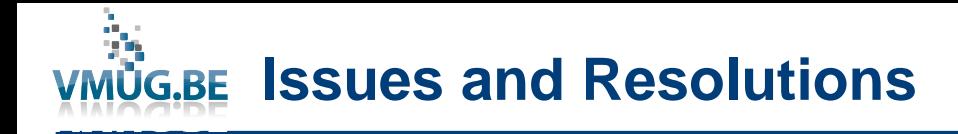

- **Verify that a port exists for the virtual desktop.**
- **The was checked and the change applied to all hosts. For more information, see [Increasing the number of ports assigned to a VMware View virtual switch](http://kb.vmware.com/selfservice/microsites/search.do?cmd=displayKC&docType=kc&docTypeID=DT_KB_1_1&externalId=1026014)  [\(1026014\).](http://kb.vmware.com/selfservice/microsites/search.do?cmd=displayKC&docType=kc&docTypeID=DT_KB_1_1&externalId=1026014)**
	- **Verify that the agents were installed in the correct order.**
- **This was checked and the order was correct. For more information, see [Configuring](http://kb.vmware.com/selfservice/microsites/search.do?cmd=displayKC&docType=kc&docTypeID=DT_KB_1_1&externalId=1018158)  [PCoIP](http://kb.vmware.com/selfservice/microsites/search.do?cmd=displayKC&docType=kc&docTypeID=DT_KB_1_1&externalId=1018158) [for use with View Manager \(1018158\)](http://kb.vmware.com/selfservice/microsites/search.do?cmd=displayKC&docType=kc&docTypeID=DT_KB_1_1&externalId=1018158).**

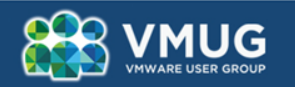

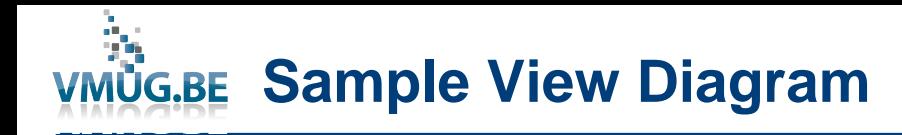

#### VMWare View in the Vmware vSphere Managed Hosting Environment

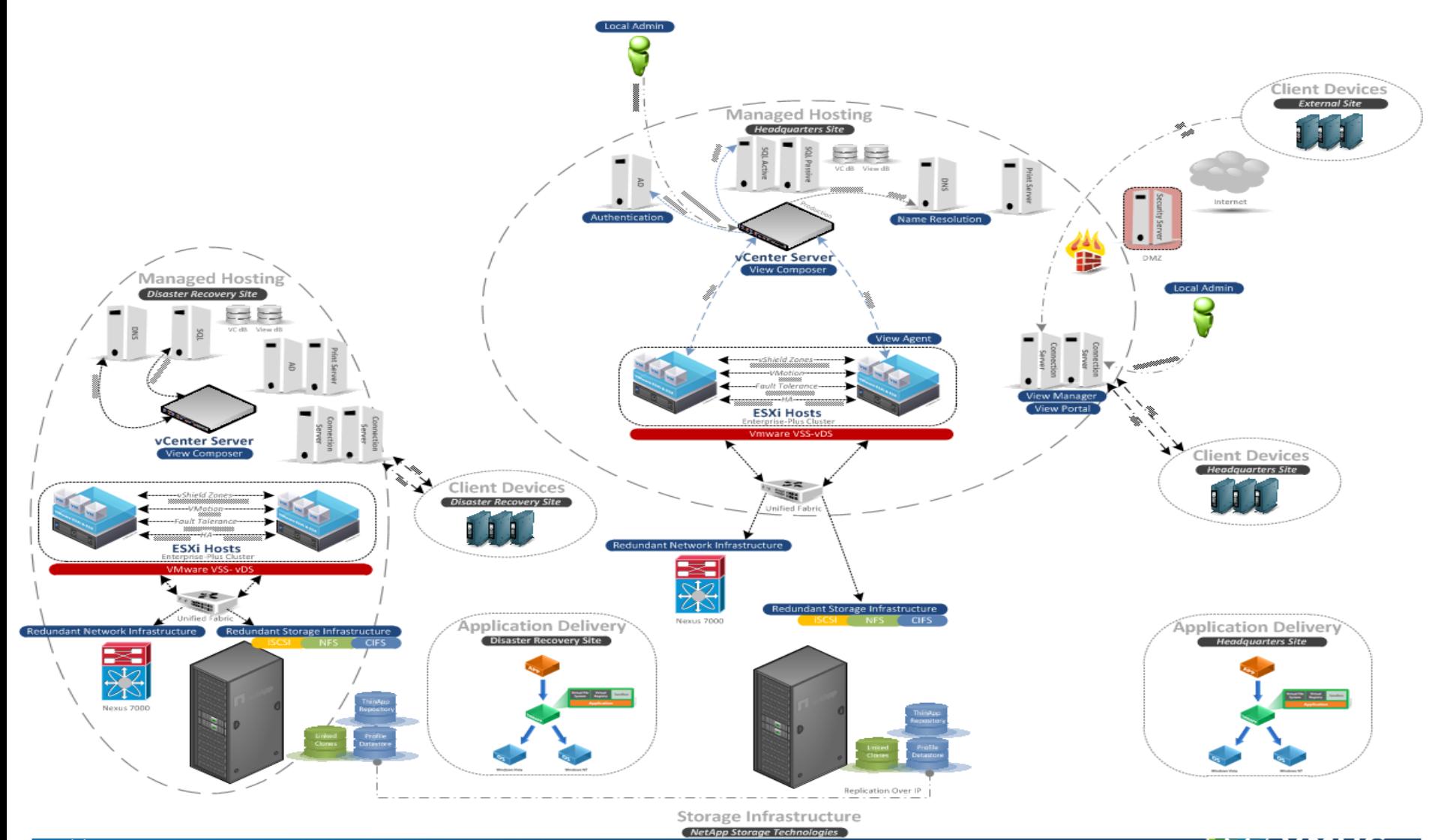

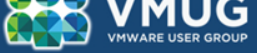

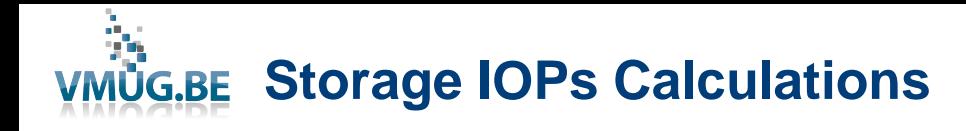

### **Current Solution**

**NetApp DS4243 2TB SATA disk shelf @ 80 IOPs x 1 disk x 20 disks = 1600 IOPs.**

vDesktop x 10 IOPs x 300 vDesktops = 3000 IOPs.

2 x DS4243 2TB disk shelf = 3200 IOPS + 512GB FlashCache

## **Future Solution**

**NetApp DS4243 600GB disk SAS shelf @ 160 IOPs x 1 disk x 20 disks = 3200 IOPs.**

vDesktop x 10 IOPs x 500 vDesktops = 5000 IOPs.

1 x DS4243 600GB disk shelf = 3200 IOPS + 512GB FlashCache

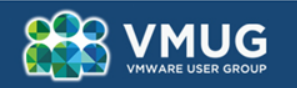

# **WING.BE WYSE P20 Specifications**

- Chip Teradici 1100P PCoIP
- Memory 128MB RAM
- I/O peripheral support Two single-link DVI-I port (1 VGA adapter included)
- Four USB 2.0\* ports (2 on front, 2 on back)
- One mic in
- One line out, One headphone socket
- Enhanced USB keyboard with Windows Keys (104 keys)
- PS/2 optical mouse included
- LEDs PCoIP LED and Portal power button LED
- Button Device power button and Remote PC power button
- Networking 10/100/1000 Base-T Gigabit ethernet
- Display VESA monitor support with Display Data Control (DDC) for automatic setting of resolution
- and refresh rate
- Two independent full resolution frame buffers
- Single and Dual: 1920x1200@60Hz, Color Depth: 8, 15, 16 or 24bpp.
- Audio Output: 1/8-inch mini jack, full 16 bit stereo
- Input: 1/8-inch mini jack, 8 bit microphone
- Physical characteristics Height: 8.27 inches (210mm)
- Width: 5.33 inches (135.4mm)
- Depth: 1.81 inches (45.9mm)
- Shipping Weight 8.15 lbs. (3.7 kg)
- Power Worldwide auto-sensing 100-240 VAC, 50/60 Hz. power supply

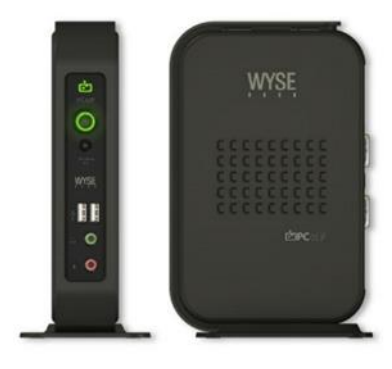

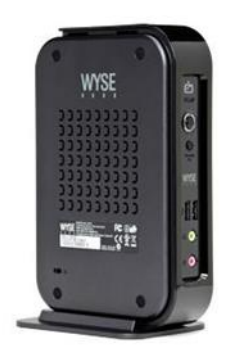

Note: Has been replaced by P25

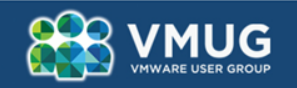

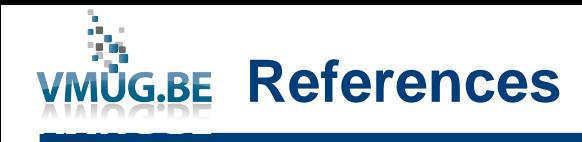

- **[http://www.vmware.com/support/pubs/view\\_pubs.html](http://www.vmware.com/support/pubs/view_pubs.html)**
- **[http://www.vmware.com/support/pubs/thinapp\\_pubs.html](http://www.vmware.com/support/pubs/thinapp_pubs.html)**
- **VMware View 5 Desktop Virtualization Solutions**
- **[http://www.packtpub.com/vmware-view-5-desktop-virtualization](http://www.packtpub.com/vmware-view-5-desktop-virtualization-solutions/book)[solutions/book](http://www.packtpub.com/vmware-view-5-desktop-virtualization-solutions/book)**
- **Building End User Computing Solutions with VMware View**
- **[http://www.lulu.com/shop/mike-laverick-and-barry](http://www.lulu.com/shop/mike-laverick-and-barry-coombs/building-end-user-computing-solutions-with-vmware-view/ebook/product-20368612.html)[coombs/building-end-user-computing-solutions-with-vmware](http://www.lulu.com/shop/mike-laverick-and-barry-coombs/building-end-user-computing-solutions-with-vmware-view/ebook/product-20368612.html)[view/ebook/product-20368612.html](http://www.lulu.com/shop/mike-laverick-and-barry-coombs/building-end-user-computing-solutions-with-vmware-view/ebook/product-20368612.html)**

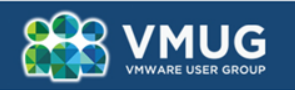

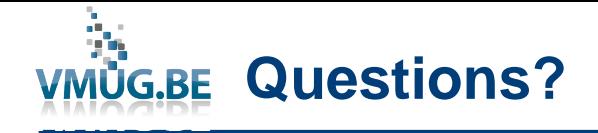

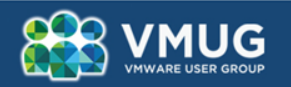